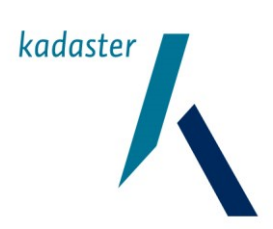

### **GDS**

### **Gebruikershandleiding voor klanten**

**Generieke Download Service**

Datum November 2017 Versie 2.4

### **Versiehistorie**

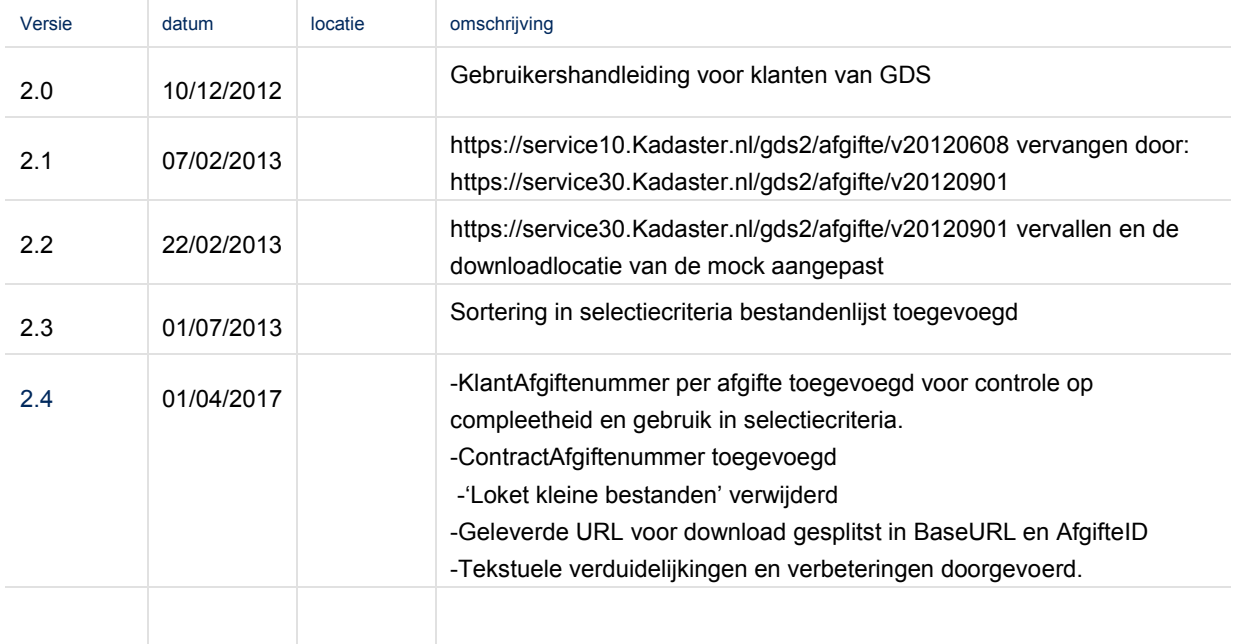

### Inhoudsopgave

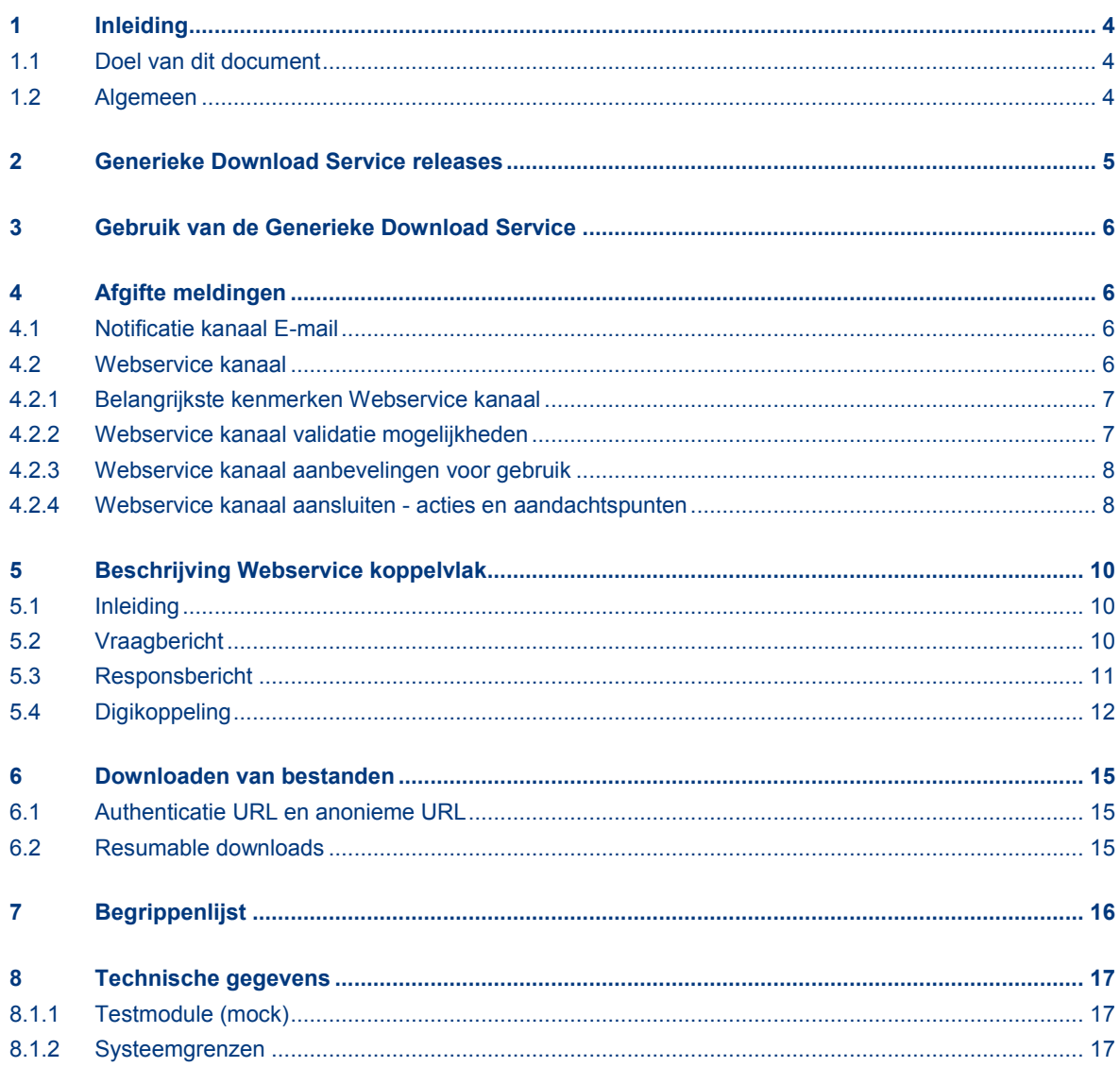

### <span id="page-3-0"></span>**1 Inleiding**

### <span id="page-3-1"></span>**1.1 Doel van dit document**

Dit document is bestemd voor klanten en softwareleveranciers die online Kadaster producten afnemen. Het bevat informatie en acties die van belang zijn om gebruik te maken van de Generieke Download Service (GDS) van het Kadaster.

Dit document heeft als doel inzicht te geven in de gebruiksmogelijkheden van de Generieke Download Service. daarnaast is er technische documentatie beschikbaar voor de Webservice koppeling.

### <span id="page-3-2"></span>**1.2 Algemeen**

Jaarlijks levert het Kadaster een groot aantal producten aan o.a. het notariaat, makelaardij, overheid, financiële instellingen, de geo-sector en particulieren. Deze productlevering en gegevensverwerking vinden grotendeels online plaats door het leveren van bestanden.

Het Kadaster biedt de Generieke Download Service (GDS) aan, waarmee u Kadaster producten kunt ophalen via internet. Daartoe wordt, voor de producten die u heeft aangevraagd, een afgifte bericht met download informatie verstuurd. Deze afgifte berichten kunt u via e-mail ontvangen. M.b.v. de in de mail vermelde URL kunt u het bestelde product ophalen.

Daarnaast heeft het Kadaster voor deze Generieke Download Service ook een automatische programma interface (Webservice conform Digikoppeling WUS standaard voor grote berichten) beschikbaar. Dit stelt u in staat om een overzicht van de voor u beschikbare afgiftes voor bestanden op te halen in een bestandenlijst, om deze bestanden vervolgens (eventueel automatisch) te kunnen downloaden. Deze mogelijkheid is interessant als u stelselmatig (updates van) producten afneemt en die geautomatiseerd wilt verwerken in uw systemen.

Voor gebruik van de Generieke Download Service voor Kadaster informatieproducten dient bij het Kadaster te worden geverifieerd of het betreffende product met behulp van de GDS te downloaden is.

Ter verduidelijking van afkortingen en Kadasterbegrippen is in hoofdstuk 7 een begrippenlijst opgenomen.

### **GDS Gebruikershandleiding voor klanten Generieke Download Service**

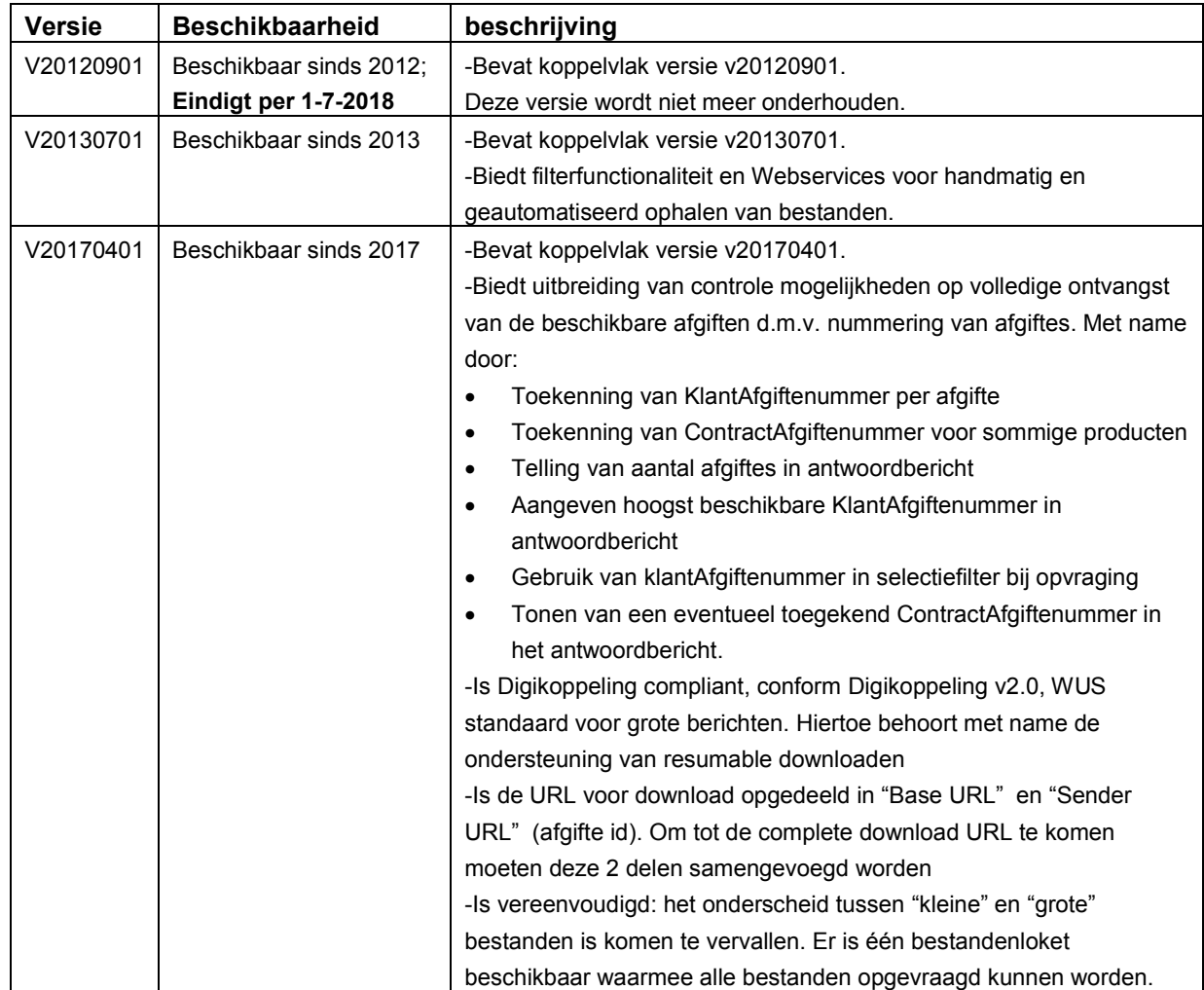

### <span id="page-4-0"></span>**2 Generieke Download Service releases**

### <span id="page-5-0"></span>**3 Gebruik van de Generieke Download Service**

Om gebruik te maken van de Generieke Download Service (GDS) moeten een aantal stappen worden doorlopen. Deze zijn afhankelijk van de gewenste manier waarmee Kadaster producten afgenomen worden. De mogelijkheden zijn:

- via 'Mijn Kadaster' met **Notificatie,** gevolgd door download,
- via 'abonnement' voor automatische updates (de **Webservice** "afgifte-bestandenlijstopvragen"), gevolgd door download.

Het communicatiekanaal **Notificatie** kan gebruikt worden voor anonieme of een geautoriseerde download, waarbij authenticatie met login en eventueel ook certificaat nodig is.

Bij gebruik van het communicatiekanaal **Webservice** is authenticatie met een certificaat vereist. Daarom zal het Kadaster via dit kanaal alleen afgiftes middels certificaat geautoriseerde downloads leveren.

Deze mogelijkheden worden hierna in meer detail beschreven.

### <span id="page-5-1"></span>**4 Afgifte meldingen**

Per beschikbaar bestand krijgt u van het Kadaster de afgifte gegevens, met daarbij de bestandsnaam en de download URL gegevens waarmee u dit kunt downloaden. Hiervoor heeft het Kadaster twee communicatiekanalen ingericht, **Notificatie** (push) en **Webservice** (pull).

#### **Notificatie (E-mail bericht)**

Voor elke afgifte wordt door het Kadaster een URL gegenereerd. Deze URL wordt door middel van een e-mail verstuurd. Door de URL in het bericht te activeren, wordt het bestand door u opgehaald..

#### **Webservice (afgifte-bestandenlijstopvragen)**

Via een bestandenlijst service kunt u een lijst van voor u beschikbare afgiftes opvragen. Indien gewenst kan hiermee het ophalen van bestanden volledig worden geautomatiseerd.

### <span id="page-5-2"></span>**4.1** Notificatie **kanaal E-mail**

Het gebruik van het E-mail **Notificatie kanaal** is geschikt voor handmatige verwerking en daarom vooral gericht op incidenteel of laag volume gebruik van de download service, zoals door particulieren. De te doorlopen stappen zijn:

- 1. Aanvraag/bestellen van het product.
- 2. Ontvangen **Notificatie** (e-mail) met o.a. een URL voor downloaden van het product.
- 3. Klik of copy-paste van de URL om de download te starten.Wanneer authenticatie vereist is: gebruikers-id en wachtwoord of certificaat gebruiken.
- 4. Download bestand opslaan. Bij fouten in de download kan deze eenvoudige opnieuw worden gestart.

#### <span id="page-5-3"></span>**4.2** Webservice **kanaal**

Het gebruik van het **Webservice** kanaal is gericht op geautomatiseerd gebruik van de download service. Het Kadaster maakt informatie producten aan en genereert 'Afgiftes' voor de afnemers – de ontvangende klanten van deze producten. De afnemende klant houdt een eigen administratie bij welke updates al in bezit zijn en richt een proces in om updates te ontvangen (zie ook 4.2.3 en 4.2.4).

De te doorlopen stappen zijn:

- 1. Opvragen bestandenlijst met afgiftes voor de klant, de klant ontvangt de opgevraagde afgiftemeldingen.
- 2. Voor elke ontvangen Afgiftemelding: downloaden van bestand en bestand opslaan. Bij fouten in de download kan de klant:
	- a. De download opnieuw starten (resumable download)
	- b. Een download voor het ontbrekende deel starten door gebruik van de zgn. byte-range ondersteuning (GDS v20170401) uitbreiding).

### <span id="page-6-0"></span>4.2.1 Belangrijkste kenmerken Webservice kanaal

De Webservice afgifte-bestandenlijstopvragen voor het opvragen van de voor de klant beschikbare afgiftes<sup>1</sup> kent de volgende kenmerken:

- De Afgifte informatie, welke uitgebreide meta-informatie over de afgifte, het bestand en over de levering (details kunnen verschillen per product).
- per Afgifte Informatie over de download-link (URL) die rechtstreeks toegang biedt tot het bestand. Hierbij wordt onderscheid gemaakt tussen de base URL en het afgifte id. Door deze samen te voegen wordt de volledige download-link (URL) verkregen.
- Biedt diverse mogelijkheden om afgiftes op basis van kenmerken te selecteren. Het verzoek kan bijvoorbeeld zo worden ingesteld, dat alleen de nieuwe (niet eerder gemelde) afgiftes worden gemeld.
- Bevat vanaf versie 20170401 afgifte nummering (KlantAfgiftenummer en eventueel ook ContractAfgiftenummer) en telling van het aantal gemelde afgiftes. Hiermee kan de volledigheid van de gemelde afgiftes gecontroleerd worden. Ontbrekende afgiftes kunnen m.b.v. één opvraging alsnog verkregen worden.
- Vereist authenticatie met een PKI certificaat. Voor Diginetwerk afnemers moet dit een PKI overheidscertificaat zijn, andere afnemers moeten een 'gewoon' PKI certificaat gebruiken.

De interface kan worden ingesteld voor een specifiek product van het Kadaster (bijvoorbeeld BAG Extract) door vermelding van het contractnummer en eventueel het artikelnummer (indien meerdere artikelen binnen één contract worden geleverd) uit de overeenkomst tot levering van het product. Hiermee kan een specifieke afhandeling worden gekoppeld aan de download voor de automatische verwerking van het product binnen de systemen van de klant.

GDS heeft het aantal te melden Afgiftes per anwoordbericht gemaximeerd, waardoor het mogelijk is dat niet alle afgiftes die voldoen aan de selectiecriteria in het opvraagverzoek in één antwoordbericht kunnen worden geleverd. Dit wordt gemeld via 'meerAfgiftesbeschikbaar' in het antwoordbericht.

### <span id="page-6-1"></span>4.2.2 Webservice kanaal validatie mogelijkheden

Het **Webservice** kanaal biedt de volgende controle hulpmiddelen in het response bericht voor een opvraagverzoek:

 aantal gemelde afgiftes: per antwoordbericht wordt in een afzonderlijk veld aangegeven hoeveel afgiftes GDS heeft geselecteerd voor de opvraging; hiermee kan de klant controleren of het aantal ontvangen afgiftes klopt met het aantal door GDS geselecteerde afgiftes.

 $\overline{a}$ 

<sup>1</sup> Voor de leesbaarheid wordt 'afgifte melding' of 'afgifte informatie' vaak aangeduid met 'afgifte'.

- bereik van klantAfgiftenummers: hoogst beschikbare klantAfgiftenummer; hiermee kan de klant controleren of alle op dat moment beschikbare afgiftes bekend zijn.
- bestandsgrootte per afgifte: hiermee kan de klant controleren of de download van het bestand volledig is, en desgewenst de download voortgang bewaken.
- bestandchecksum per afgifte: hiermee kan de klant controleren dat het bestand ongeschonden is gedownload.

#### <span id="page-7-0"></span>4.2.3 Webservice kanaal aanbevelingen voor gebruik

Om te voorkomen dat de klant bij het gebruik van het **Webservice** kanaal onnodig afgiftemeldingen ontvangt voor afgiftes die al bekend zijn, zijn in de bestandenlijst opvraag mogelijkheden ingebouwd om bekende afgiftes te filteren (zie vraagbericht in pa[r.5.2\)](#page-9-2). Voor dit doel kan de klant kiezen voor:

- a. filteren van 'alleen de nieuwe' Afgiftes.
- b. filteren op een periode: tijdstip vanaf tijdstip tot/met.
- c. filteren op een klantAfgiftenummer reeks: nummer vanaf nummer tot/met (vanaf GDS release v20170401).

**Let op**: Het combineren van b en c is niet mogelijk. Wanneer gekozen wordt voor filteren op een periode kan daarnaast niet gekozen worden voor filteren op klantAfgiftenummer. De overige filteropties (indicatie nog niet gerapporteerd, contractnummer en artikelnummer) kunnen wel altijd in combinatie worden toegepast.

Optie a biedt de klant de mogelijkheid, wanneer het maximum afgiftes per response is bereikt, dezelfde opvraging te herhalen om resterende meldingen te ontvangen.

Bij het optreden van fouten in het klantproces kunnen echter Afgiftes als 'gerapporteerd' zijn gemarkeerd terwijl de klant deze niet goed heeft verwerkt. Filter optie a levert dan niet nogmaals de dan nog ontbrekende afgiftes.

Opties b en c bieden de klant de mogelijkheid om gericht ontbrekende afgiftes op te vragen op basis van aanmeldtijdstip of klantAfgiftenummer. Ook kunnen hiermee 'gepagineerde' opvragingen worden gedaan door in herhalende opvragingen opvolgende periodes of opvolgende nummerreeksen op te vragen:

 **Optie b**: Herhalen van hetzelfde vraagbericht, waarbij het aanmaaktijdstip van de meest recente Afgifte wordt gebruikt als 'tijdstip vanaf'.

Let op: tijdstippen zijn op een seconde (en vanaf v20170401 op milliseconde) nauwkeurig. Omdat er meerdere afgiftes in een (milli)seconde kunnen vallen is een seconde overlap in opvolgende periodes noodzakelijk. Dit betekent echter dat afgiftes in de laatste/eerste seconde in beide opvragingen zullen worden gemeld tenzij 'Indicatie nog niet gerapporteerd' wordt gebruikt. Hierdoor ontstaat 'dubbeling' van afgiftes - de afnemer moet dit zonodig zelf detecteren en 'ontdubbelen'.

**•** Optie c: Herhalen van hetzelfde vraagbericht, met daarbij 'AfgiftenummerVanaf' is hoogst bekende 'Afgiftenummer' + 1.

Met ingang van GDS release v20170401 (Koppelvlak schema's v20170401) wordt het gebruik van klantAfgiftenummer selectie sterk aanbevolen als alternatief voor het gebruik van filtering op een periode.

#### <span id="page-7-1"></span>4.2.4 Webservice kanaal aansluiten - acties en aandachtspunten

Voor het ontvangen van informatieproducten via het Webservice kanaal wordt aanbevolen een proces in te richten met de volgende aandachtspunten:

### **GDS Gebruikershandleiding voor klanten Generieke Download Service**

- Aanbevolen wordt om een geautomatiseerd proces in te richten dat periodiek (niet te kort op elkaar maar bijvoorbeld elk uur) de bestandenlijst opvraagt en de downloads verzorgt. Op deze manier kunt u via een eigen applicatie de leveringen van bestanden automatisch ophalen en verwerken.
- Eventuele foutsituaties kunnen altijd optreden en het verdient aanbeveling hiervoor een afhandeling te definiëren.
- Als problemen worden ondervonden bij de opvraging of interne verwerking van de bestandenlijst, kan deze altijd opnieuw worden opgevraagd. Let hierbij wel op dat het gebruik van de 'Indicatie nog niet gerapporteerd' kan leiden tot ontbrekende afgiftes. In dat geval kan voor ontbrekende afgiftes de bestandenlijst worden opgevraagd met gebruik van het klantAfgiftenummer filter of de periode filter (omdat de tijdstippen minder nauwkeurig zijn wordt aanbevolen het periode filter voldoende ruim te kiezen en rekening te houden met de noodzakelijke ontdubbeling van al bekende afgiftes).
- Het Kadaster is gericht op goede responsetijden voor de Webservice, maar voor het opvragen van de bestandenlijsten kan het bij drukte even duren voor het antwoord met de verzamelde lijst beschikbaar is. Het is daarbij niet gewenst tijdens het wachten al opnieuw een verzoek voor een bestandenlijst te sturen.
- Een bestand kan gedurende de beschikbaarheidsperiode altijd opnieuw worden opgehaald, er zit geen limiet op het aantal downloads. We verzoeken u echter wel om onder normale omstandigheden de bestanden slechts éénmalig te downloaden en deze dan binnen uw organisatie te distribueren (dit in verband met fair use en bandbreedtegebruik).
- Als er tijdens het downloaden iets mis gaat, zoals bijvoorbeeld het uitvallen van de verbinding, moet aan de klantzijde een retry mechanisme in werking treden om zo de eventuele onderbrekingen in het transport te kunnen opvangen. Het is van belang de retry pogingen niet te kort op elkaar te laten volgen. Met ingang van GDS release v20170401 is een 'resumable download' optie beschikbaar op basis van HTTP range-requests waarmee de download kan worden hervat.
- Sommige diensten van het Kadaster leveren bestanden van enkele gigabytes of grote aantallen bestanden (zoals bijvoorbeeld in het kader van de Basisregistraties Kadaster en Topografie). Houd daarom rekening met de limieten en indeling voor de eigen opslag omgeving en richt zo nodig een schonings- en of archiverings-proces in.
- Iedere dienst van het Kadaster heeft een unieke bestandsnaam opbouw. Als een algehele unieke naam gebruikt moet worden bij het opslaan van het downloadbestand, dan kan de bestandsnaam uit de metadata worden gebruikt. Deze bevat de fysieke bestandsnaam voorzien van een prefix bestaande uit de verkorte dienstnaam en een streepje (bijvoorbeeld: "KLIC-MeldingRapport").

### <span id="page-9-0"></span>**5 Beschrijving Webservice koppelvlak**

#### <span id="page-9-1"></span>**5.1 Inleiding**

Bij de uitwerking van de **Webservice afgifte-bestandenlijstopvragen**, met daarin de informatie voor downloads, is rekening gehouden met de Digikoppeling-standaard voor grote berichten (WUS). Dit vindt u met name terug in de toepassing van rubrieken in de response berichten.

In onderstaande tabellen worden de volgende notaties gehanteerd voor cardinaliteit:

- 1 De rubriek is verplicht
- 0..1 De rubriek is optioneel (kan 0 of 1 keer voorkomen)
- <span id="page-9-2"></span>0..N De rubriek kan 0, 1 of meer keer voorkomen

#### **5.2 Vraagbericht**

Het opvraagverzoek dient te voldoen aan het daarvoor gedefinieerde schema. In onderstaande tabel vindt u de beschrijving van het opvraagbericht en de controles die worden uitgevoerd.

De naamgeving van de rubrieken kan enigszins afwijken van de namen in het schema.

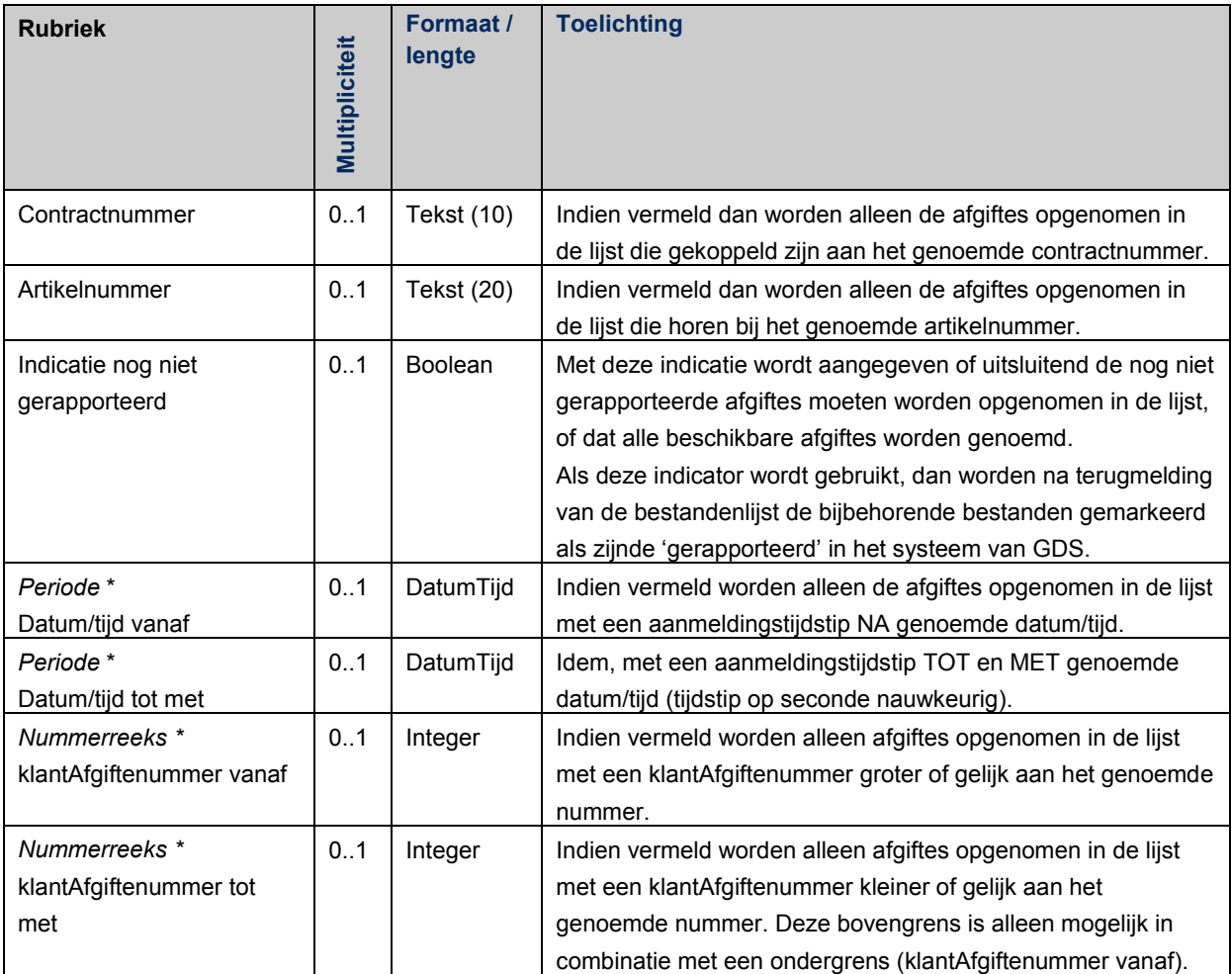

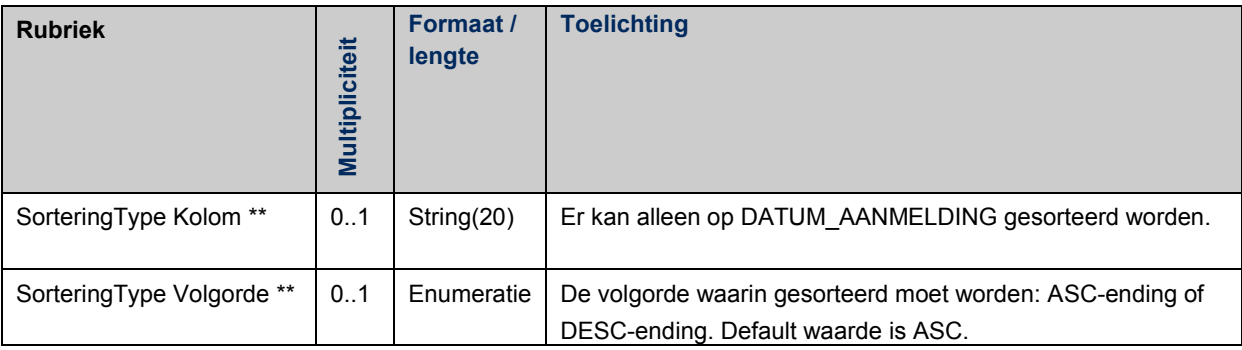

\* gelijktijdige selectie op periode én op nummerreeks is *niet* mogelijk.

\*\* de twee SorteringType velden zijn gekoppeld, en moeten beide aanwezig zijn of beide ontbreken.

Op basis van deze criteria worden afgiftes geselecteerd die op dat moment voor u beschikbaar zijn.

N.B.: Wij adviseren u om altijd gebruik te maken van de 'indicatie nog niet gerapporteerd', om zo de nieuwe afgiftes op te halen. De selectie op datum/tijd of klantAfgiftenummer is bedoeld voor het geval er in eerdere aanroepen iets is misgegaan. De selectie op klantAfgiftenummer maakt het mogelijk doelgericht voor onbrekende klantAfgiftenummers de afgiftegegevens op te vragen. Zie ook paragraaf 4.2 en subparagrafen voor de functionele beschrijving en aanbevelingen.

### <span id="page-10-0"></span>**5.3 Responsbericht**

De bestandenlijst ziet er functioneel als volgt uit:

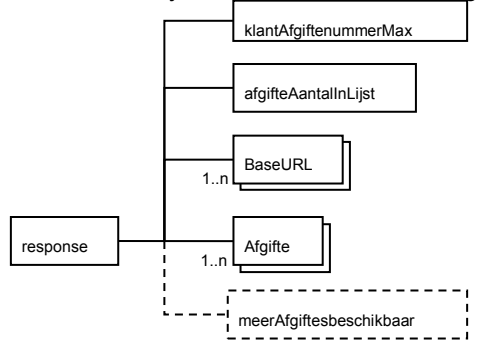

Figuur 1 Hoofdstructuur opvragen response

N.B.: Deze figuren zijn een logische weergave. De uitwerking in het technische schema wijkt af van deze vereenvoudigde weergave door een meer structureerde indeling van de gegevens.

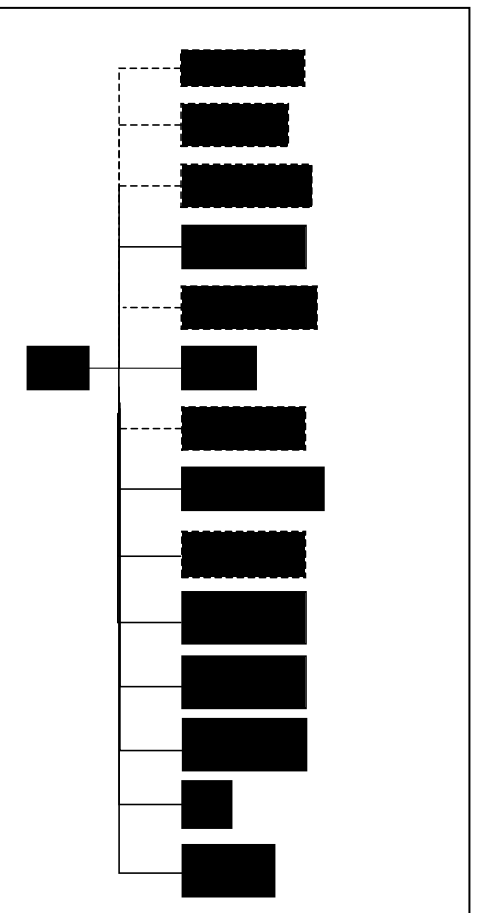

Figuur 2 Afgifte rubrieken

### <span id="page-11-0"></span>**5.4 Digikoppeling**

Voor het response bericht wordt gebruik gemaakt van Digikoppeling standaarden. Dit vindt u met name terug in de technische uitwerking door de toepassing het standaardelement **data-reference**. Voor meer informatie verwijzen wij u naar de Digikoppeling 3.0 Koppelvlakstandaard GB v3.1 definitief 2016-05-26.pdf, aangevuld met Digikoppeling 3.0 Koppelvlakstandaard WUS v3.4 definitief 2016-05-26, beide van Logius en beschikbaar op http://www.logius.nl/.

Als er meer afgiftes zijn geselecteerd dan het huidige maximum aantal (zie systeemgrenzen), dan wordt dit teruggemeld via het element 'meerAfgiftesbeschikbaar'. In dat geval kan een nieuwe bestandenlijst worden opgevraagd voor de resterende afgiftes (zie paragraaf 5.3).

Met ingang van versie v20170401 van de GDS services wordt het hoogst beschikbare klantAfgiftenummer teruggemeld met, ter controle, het aantal gemelde afgiftes. Ook wordt per Afgifte het bijbehorende klantAfgiftenummer teruggemeld, eventueel aangevuld met een contractAfgiftenummer.

In onderstaande tabel vindt u een beschrijving van de rubrieken:

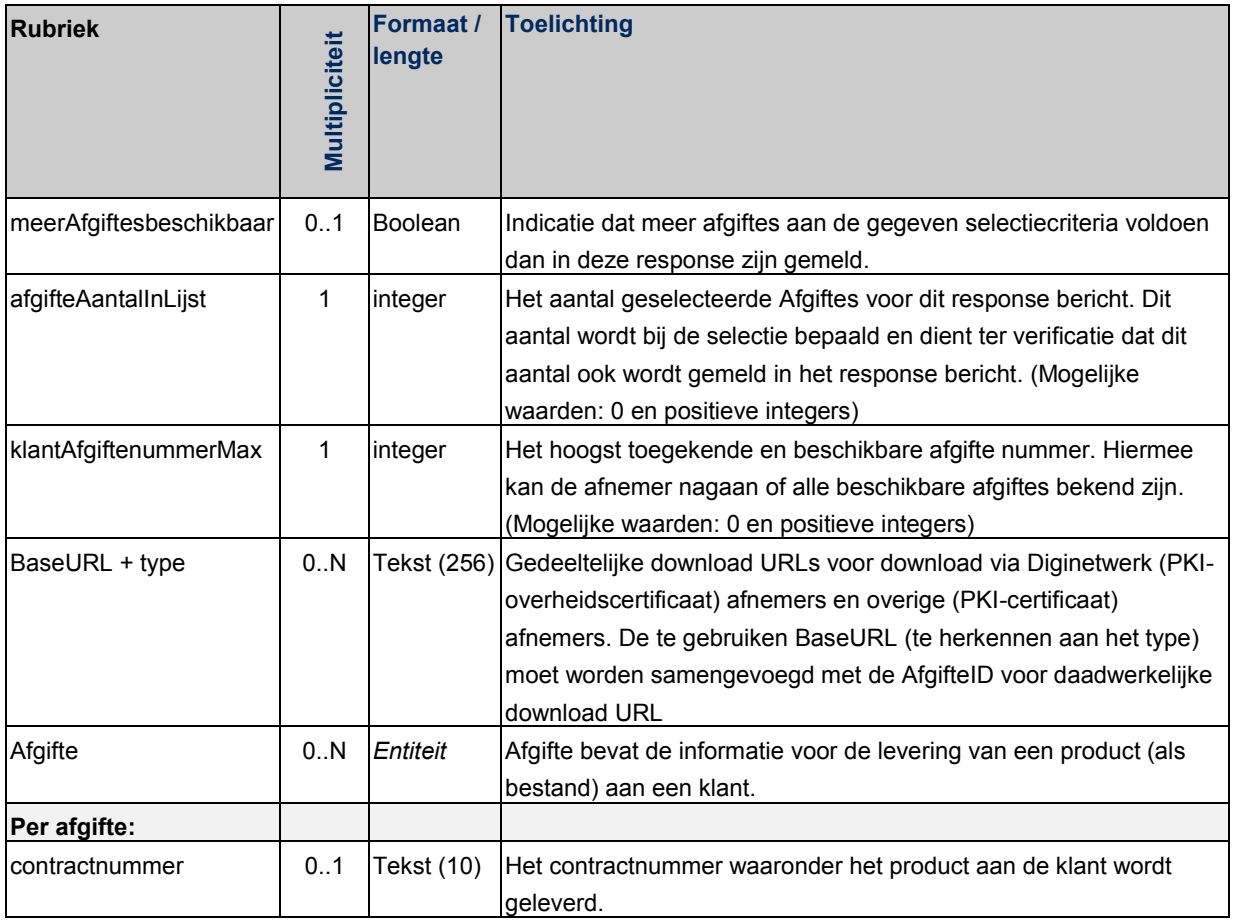

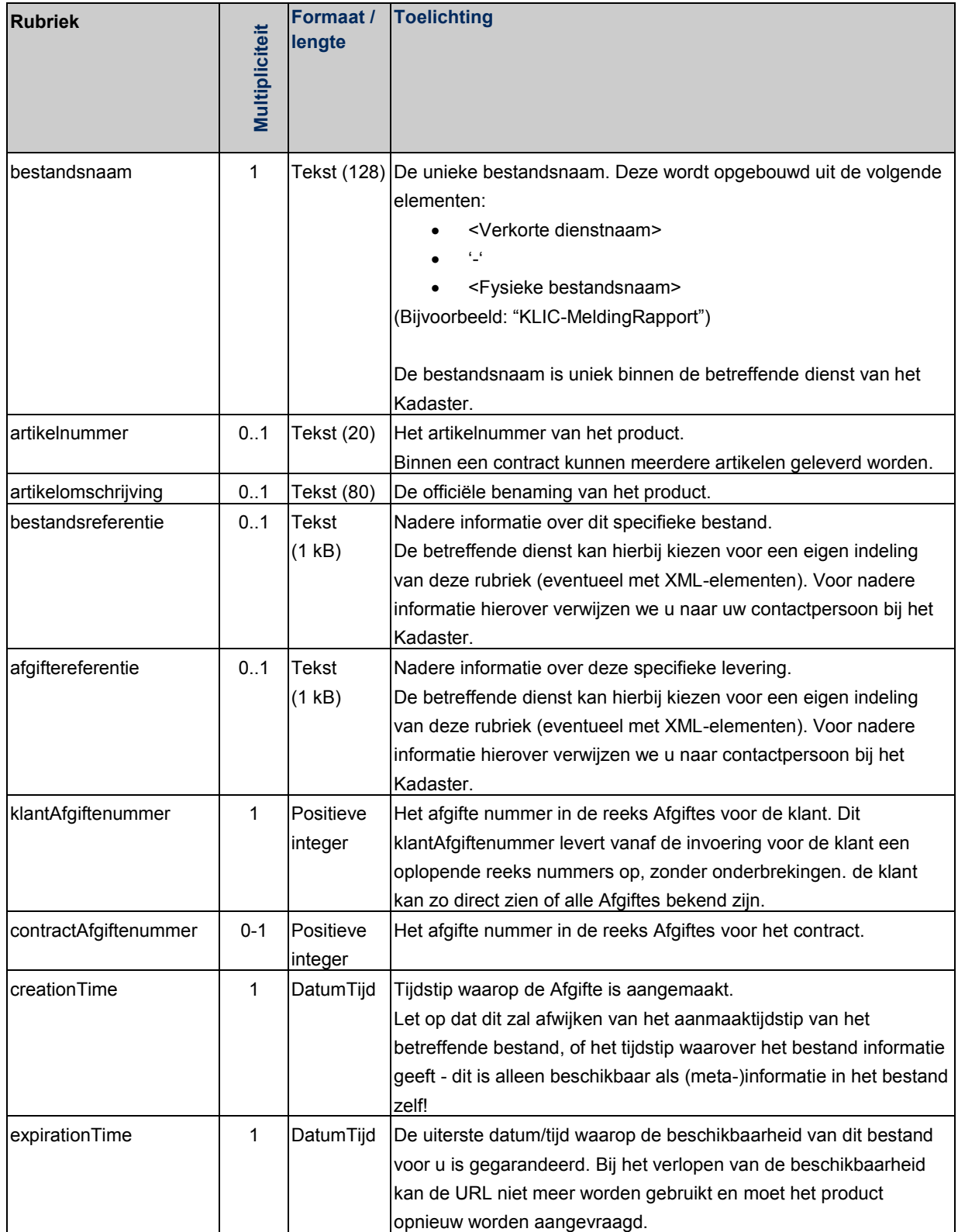

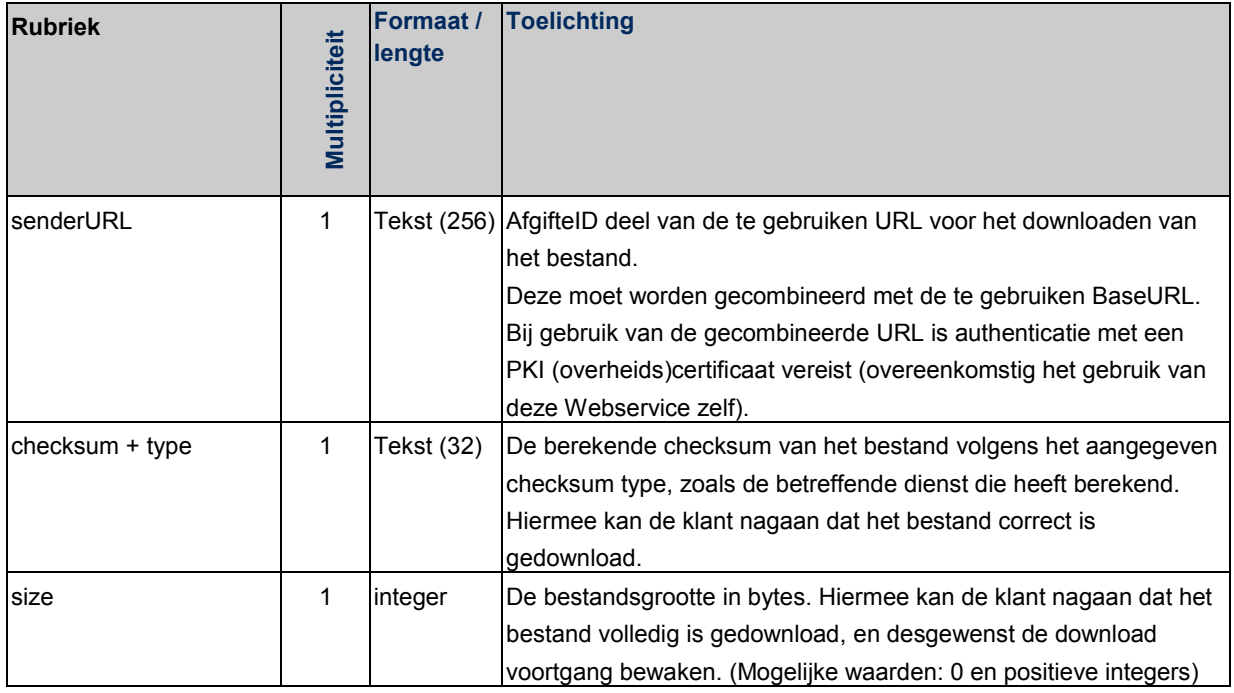

### <span id="page-14-0"></span>**6 Downloaden van bestanden**

Na ontvangst van de afgiftes in de **Notificatie** of door gebruik van de **Webservice afgiftebestandenlijstopvragen** kunt u met behulp van de ontvangen URL het bestand (desgewenst automatisch) downloaden.

### <span id="page-14-1"></span>**6.1 Authenticatie URL en anonieme URL**

Het Kadaster bepaalt of u een informatieproduct (bestand) anoniem of geauthentiseerd kunt ophalen. Anoniem houdt in dat ieder die de afgifte gegevens bezit deze kan gebruiken om het bestand op te halen. Het Kadaster zal dit daarom niet voor alle producten aanbieden.

Geauthenticeerd houdt in dat u zich bekend moet maken zodat kan worden nagegaan of u gerechtigd bent om het bestand op te halen. Dit kan door middel van een login met een "Gebruikers-id" en wachtwoord of met een PKI<sup>2</sup> (overheids-)certificaat. Dit houdt in dat u én het te gebruiken certificaat vooraf bij het Kadaster geregistreerd moeten zijn. Het Kadaster Klantcontactcenter kan u informeren over de authenticatie plicht.

*Met ingang van GDS Release v20170401 (koppelvlak versie v20170401) is de URL informatie gesplitst in BaseURL en senderURL (afgifteID)! Dit om algemene internet certificaten én overheid Diginetwerk certificaten te kunnen verwerken. Voor het downloaden moeten de twee delen worden samengevoegd tot de te gebruiken URL voor download. Dit wordt bij de koppelvlak specificatie in detail uitgelegd.*

### <span id="page-14-2"></span>**6.2 Resumable downloads**

Met ingang van GDS release v20170401 wordt resumable downloads ondersteund. Hiermee is het mogelijk, als een bestand gedeeltelijk is ontvangen, het resterende deel te downloaden in plaats van de hele download volledig te herhalen.

Hiervoor ondersteunt GDS de HTTP Range request header velden voor het specificeren van een gedeelte van het bestand in HTTP request en response zoals in onderstaand overzicht, conform 'IETF RFC-7233 Range requests'.

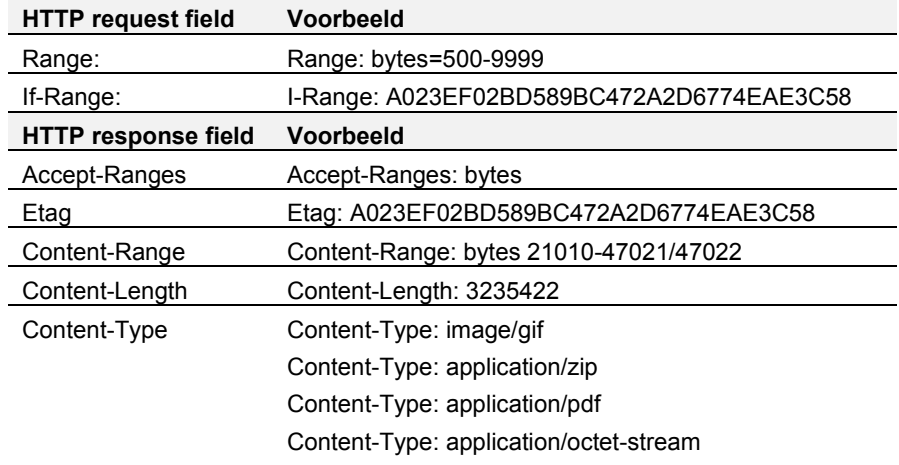

-

<sup>&</sup>lt;sup>2</sup> PKI overheid is de Public Key Infrastructure (PKI) van de Nederlandse overheid. Net als elke andere PKI is het een systeem waarmee uitgiften en beheer van digitale certificaten kan worden gerealiseerd. PKIoverheid wordt beheerd door Logius.

### <span id="page-15-0"></span>**7 Begrippenlijst**

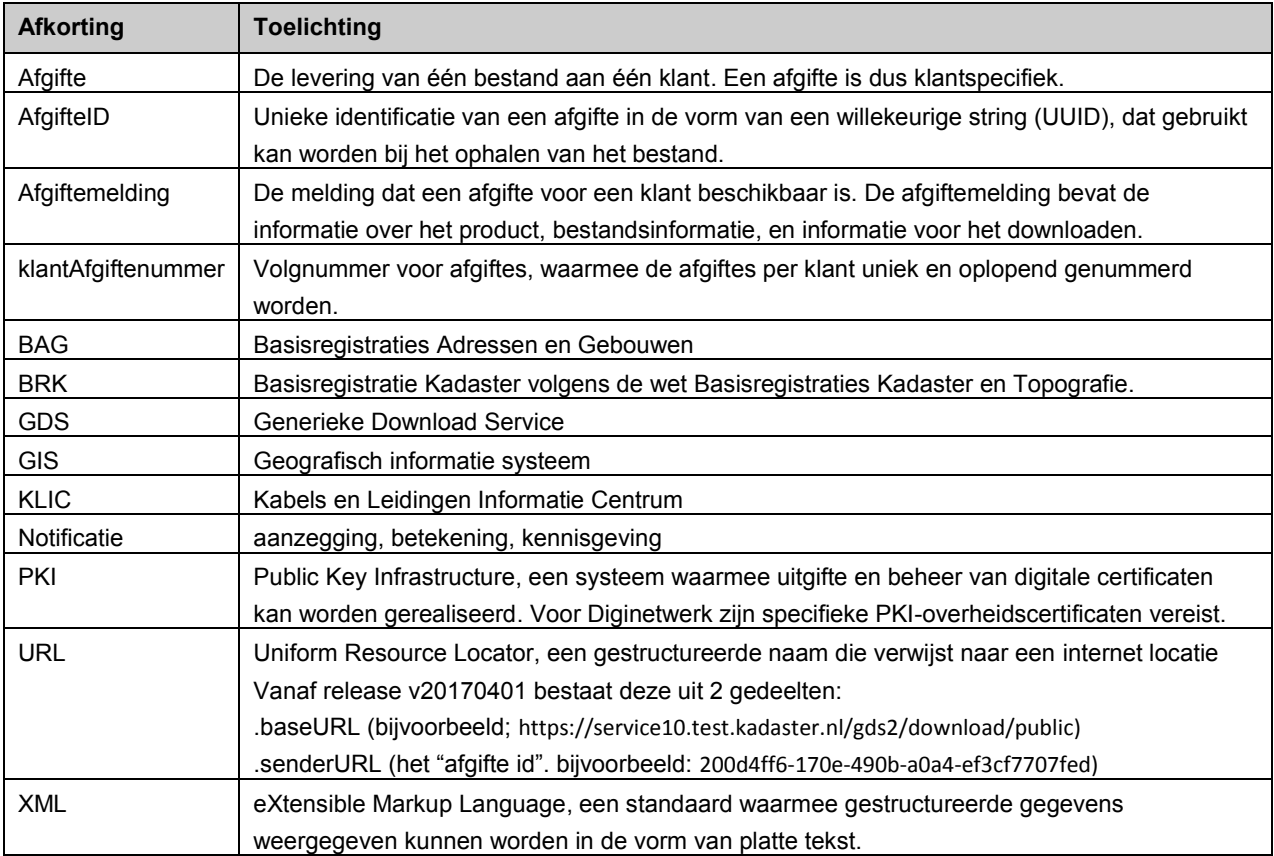

### <span id="page-16-0"></span>**8 Technische gegevens**

De technische definities van de interface (schema's) vindt u terug op: [http://www.Kadaster.nl/schemas/](http://www.kadaster.nl/schemas/) (optie GDS).

Deze schema's maken gebruik van Digikoppeling elementen. Dit vindt u met name terug in de toepassing van het standaardelement **data-reference**.

Voor informatie over een PKI overheidscertificaat: <http://www.logius.nl/producten/toegang/pkioverheid/>

### <span id="page-16-1"></span>8.1.1 Testmodule (mock)

Alvorens de interface connectie definitief in productie te nemen kunt u deze testen met een speciale testmodule (mock), die per release beschikbaar is. Met deze testmodule kunnen de eigenschappen en gedragingen van Kadaster programmatuur worden gesimuleerd. U kunt de testmodule gratis downloaden: [http://www.Kadaster.nl/schemas/](http://www.kadaster.nl/schemas/)

### <span id="page-16-2"></span>8.1.2 Systeemgrenzen

Om systemen te beschermen tegen te grote bestanden en berichten zijn door het Kadaster systeemgrenzen ingesteld. Deze systeemgrenzen kunnen wijzigen.

De huidige waarden zijn op 01-04-2017 vastgesteld.

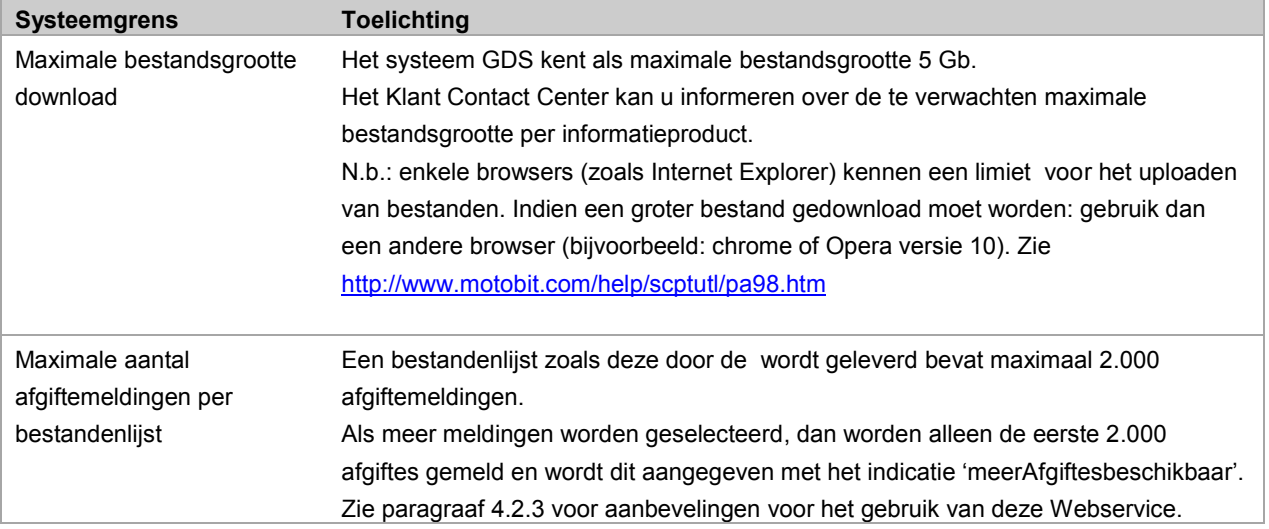